# NUXT.JS ESSENTIALS CHEAT SHEET

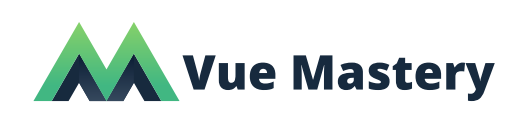

### STARTING A NEW PROJECT

#### **From Nuxt toolkit:**

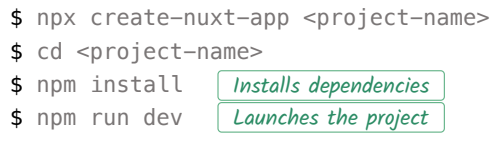

#### **From scratch:**

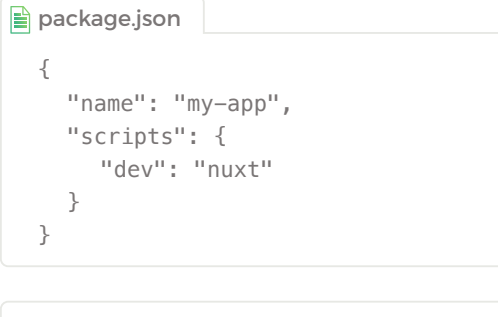

\$ npm install --save nuxt \$ npm run dev Runs the nuxt script / initiates the app Installs nuxt and saves it in package.json

### FOLDER STRUCTURE

**ASSETS** - Uncompiled assets (like Less / Sass). **STATIC** - Unchanging files (like robots.txt). **COMPONENTS LAYOUTS** - Application layouts.

- **MIDDLEWARE** Cus on tunctions (ni n run before pages.
- **PAGES** Application views & routes from which the router is dynamically generated.
- **PLUGINS** JS plugins run before Vue.js init.
- **STORE** Vuex Store files.

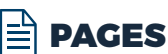

Nuxt reads the file tree inside the pages directory to create your application's routes:

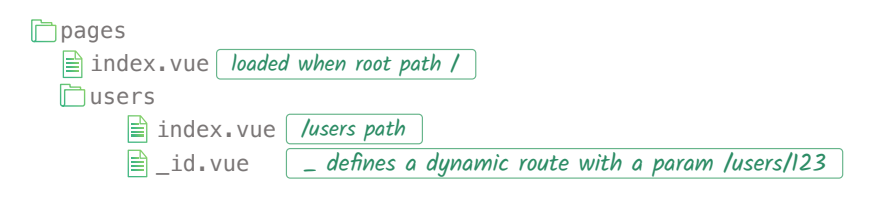

# PAGE KEYS

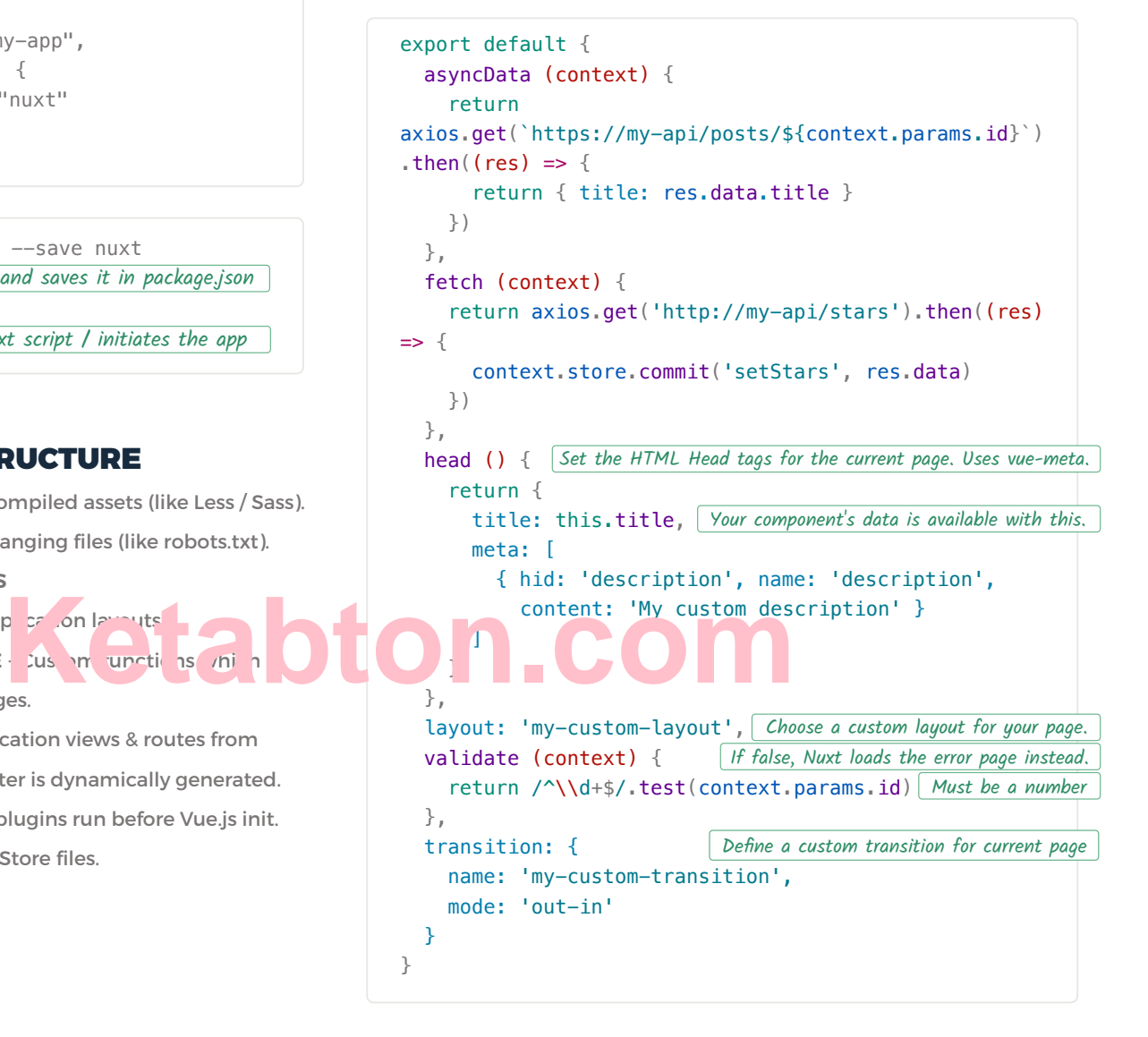

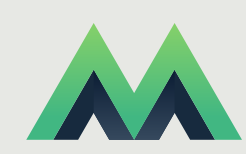

Need help on your path to Vue Mastery? Check out our tutorials. This cheat sheet is created by **VueMastery.com** The ultimate learning resource for Vue developers.

# NUXT.JS ESSENTIALS CHEAT SHEET

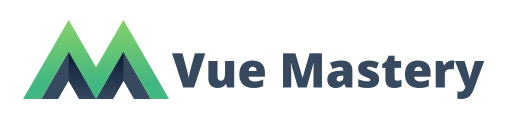

### NUXT COMPONENTS

Use <nuxt-link> to navigate between pages in your components.

```
<nuxt-link v-bind:to="'/users' + user.name" >
{{ user.fullName }}'s Profile</nuxt-link>
```
Use  $\vert$  <nuxt-child/>  $\vert$  to display child component routes in your nested routes.

```
<template>
  <div>\text{th1} am the parent view</h1>
     \left\langle \texttt{nuxt-child}\right\rangle\langlediv></template>
```
### LAYOUTS

Put application layouts in the layouts folder. Use the nuxt component to display content.

```
■ layouts/my-custom-layout.vue
  <template>
      <div class="container">
       \langlenuxt \rangle\langle/div></template>
```
#### ERROR PAGES

Customize the error page with layouts/error.vue. Do not  $include \text{ } |$ <nuxt/> $|$ inside its template.

```
<template>
   <h1 v-if="error.statusCode === 404">
      Page not found
  \langle/h1>
   <h1 v-else>An error occurred</h1>
   <nuxt-link to="/">Home page</nuxt-link>
</template>
<script>export default {
   props: ['error'],
   layout: 'my-error-layout'
}
</script>You can set a custom layout for the error page
```
# ALIASES FOR REFERENCING FILES

```
\sim to reference the source directory
  <template>
     <img src="~/assets/your_image.png"/>
  </template>
  <script>import Visits from '~/components/Visits'
```

```
 components: { Visits }
}
```

```
</script>
```
## VUEX STORE

export default {

Nuxt automatically adds Vuex to your project if you have an index.js file in your store folder. This file must export a method which returns a Vuex instance.

You can now use this.\$store inside of your components.

```
<template>
   <button @click="$store.commit('increment')">
    {{ $store.state.counter }}
   </button>
</template>
```
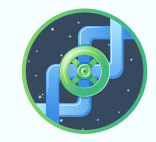

**VueMastery.com** ADDITIONAL VUE LEARNING

Dive deep into advanced Vue concepts in our **Advanced Components** course.

- Learn the full functionality of Vue
- Understand how Vue internals work together
- Discover how to extend Vue as needed

Plus **5** bonus videos exploring the Vue source code with Evan You, the creator of Vue.

# NUXT.JS ESSENTIALS CHEAT SHEET

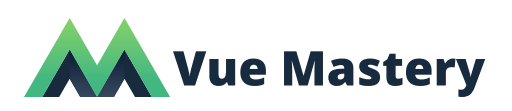

#### NUXT.CONFIG.JS 白

For configuring your application

```
export default {
 css: [
To add global CSS files
          'bulma/css/bulma.css',
          '~/css/main.css'
       ],
   generate: {
     routes: function () {
        return [
          '/users/1',
          '/users/2',
          '/users/3'
          ];
     }
   },
   loading: '~/components/loading.vue', 
   head: {
     meta: [
       { charset: 'utf-8' },
       { name: 'viewport', content:
         'width=device-width, initial-scale=1' }
     ],
     link: [{
        rel: 'stylesheet',
        href: 'https://font.com',
    \overline{\mathcal{H}} },
   transition: {
     name: 'page',
     mode: 'out-in'
   },
   plugins: ['~/plugins/vue-notifications']
}
                           To generate static pages from
                          dynamic routes, specify them here
                           Set a custom loading component
                          Set HTML Head tags for every page
                       Set the default transition for all pages
```
# DEPLOYMENT METHODS

#### 1. SPA (SINGLE PAGE APPLICATION)

**Benefit:** Organize your project using convention over configuration folder structure and config files. Easy development server.

- ∙ Change mode in nuxt.config.js to spa.
- $\cdot$  Run npm run build
- Deploy the created dist/ folder to your static hosting like GitHub Pages for example.

#### 2. STATIC

**Benefit:** All pages get pre-rendered into HTML and have a high SEO and page load score. The content is generated at build time.

- $\cdot$  Run npm run generate
- Deploy the created dist/ folder with all the generated HTML files and folders to your static hosting.

#### 3. UNIVERSAL

**Benefit:** Execute your JavaScript on both the client and the server. All routes have high SEO and page load score. Dynamically get routes rendered on the server before being sent to client.

- Upload the contents of your application to your server of choice.
- $\cdot$  Run nuxt build to build your application.
- $\cdot$  Run nuxt start to start your application and start accepting requests.

## RUNNING AND BUILDING

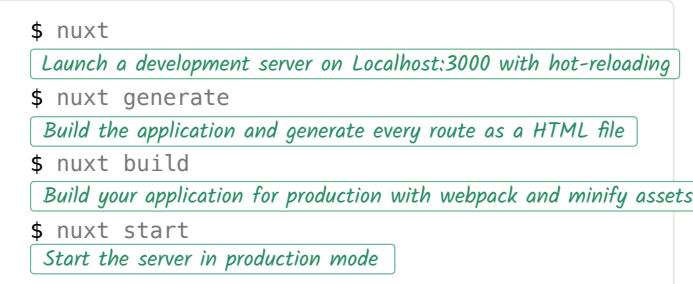

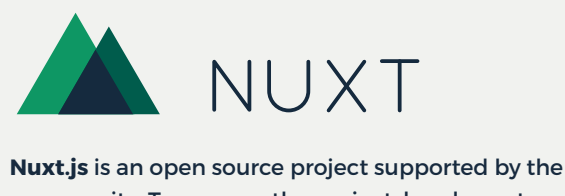

community. To sponsor the project, head over to Open Collective: opencollective.com/nuxtjs

Need help on your path to Vue Mastery? Check out our tutorials on **VueMastery.com**

**Get more e-books from www.ketabton.com Ketabton.com: The Digital Library**